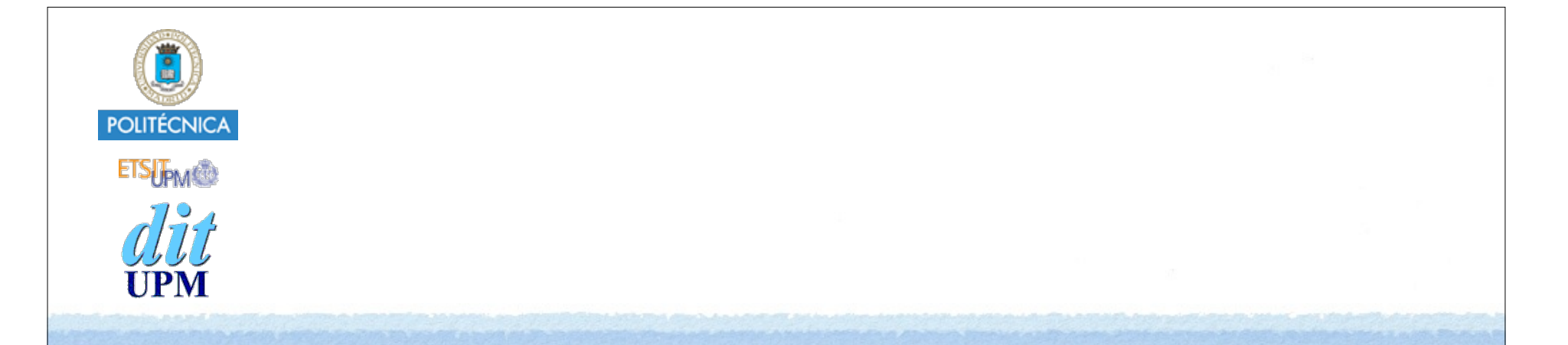

## Desarrollo de Apps para iOS Alert Controller

IWEB 2016-2017 Santiago Pavón

ver: 2016.09.02

## UIAlertController

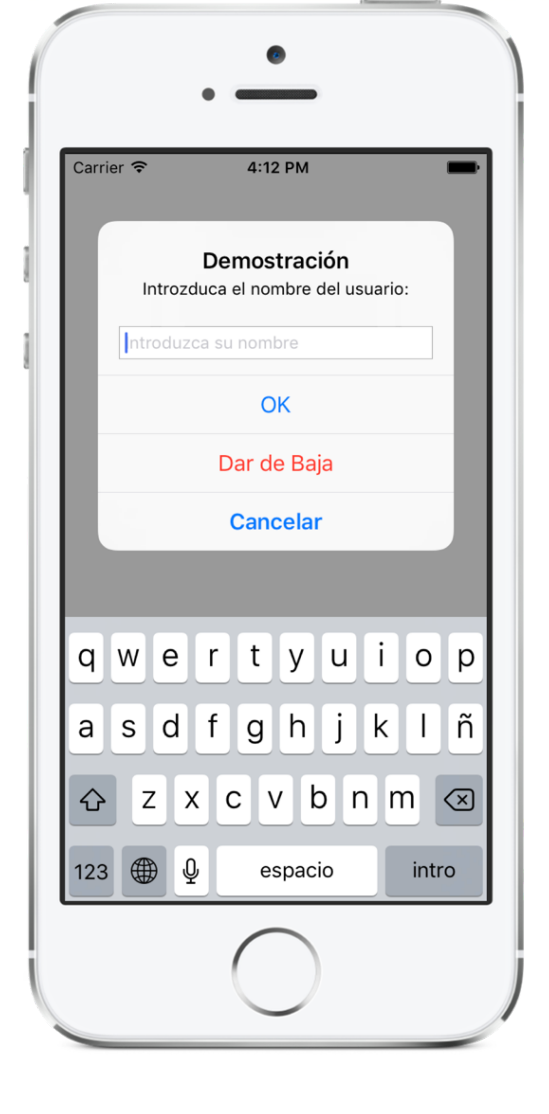

<— Alert

**UIAlertController** es un View Controller que se usa para presentar modalmente un popover con información, botones, entradas de texto,…

Action Sheet —>

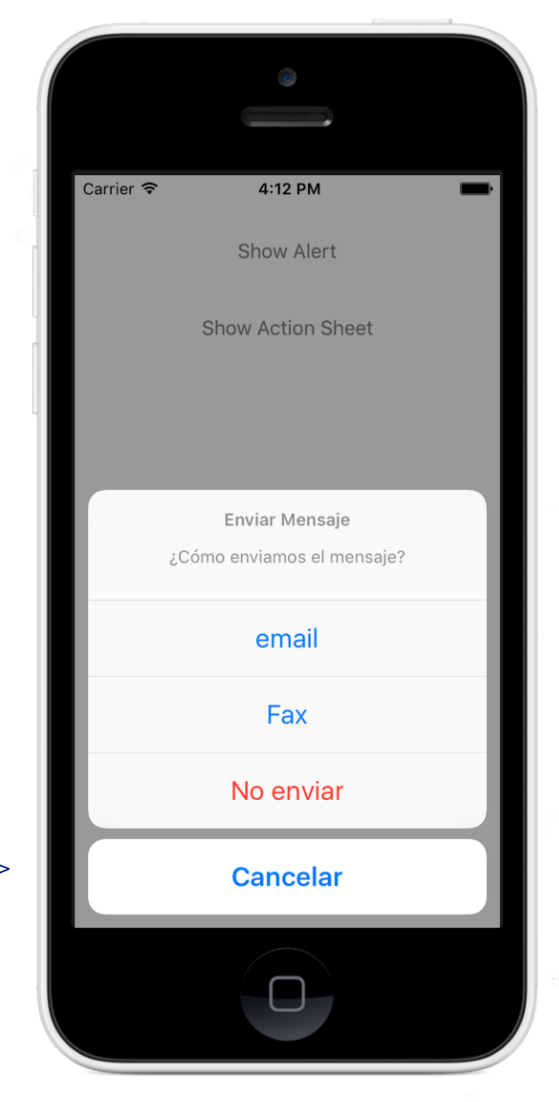

## UIAlertController

**UIAlertController** es un View Controller que se muestra usando el método:

**present(\_ viewController:animated:completion:)**

- Es el mismo método usado para mostrar un VC de forma modal.
- Al crear un objeto Alert Controller, en el inicializador se proporcionan los siguientes datos:
	- Un título
	- Un mensaje
	- El estilo de presentación preferido:
		- **UIAlertControllerStyle.alert** para que se muestre como un Alert View.
		- **UIAlertControllerStyle.actionSheet** para que se muestre como un Action Sheet.
			- Atención: UIAlertController es adaptativo:
				- Se adapta según el tipo de terminal para presentarse de la forma más adecuada:
					- como un popover, como una vista modal a pantalla completa.
- A los objetos Alert Controller creados se le pueden añadir:
	- Acciones: botones que al pulsarse ejecutan una closure.
	- •Y en los de estilo **.alert** también se pueden añadir Text Fields para introducir texto.

```
© Santiago Pavón - UPM-DIT 
              Presentar un Alert
  class ViewController: UIViewController {
       // Este VC tiene un botón que al ser pulsado ejecuta esta acción:
       @IBAction func showAlert() {
          // Crear un UIAlertController:
          let alert = UIAlertController(title: "El Título",
               message: "Hola Mundo",
               preferredStyle: .alert)
           alert.addAction(…) // Añadir una Action .default
           alert.addAction(…) // Añadir una Action .destructive
           alert.addAction(…) // Añadir una Action .cancel
           alert.addTextFieldWithConfigurationHandler(…)
                               // Añadir un campo de texto
           // Presentar el Alert Controller:
           present(alert, animated: true)
   }
  }
```

```
alert.addAction( // Añadir una Action .default
    UIAlertAction(title: "OK",
                  style: .default,
                 handler: {(aa :UIAlertAction) in
                                print("Se pulsó OK")
                })) 
alert.addAction( // Añadir una Action .destructive
    UIAlertAction(title: "Dar de Baja",
                   style: .destructive,
                 handler: {(aa :UIAlertAction) in
                     if let tf = alert.textFields?.first,
                       let name = tf.text {
                             print("Explusar a \(name)")
 }
                  }))
                       Acceder al texto del Text Field
```

```
alert.addAction( // Añadir una Action .cancel
     UIAlertAction(title: "Cancelar",
                   style: .cancel,
                  handler: {(aa :UIAlertAction) in
                     print("No hacemos nada")
               })) 
alert.addTextField(configurationHandler( // Añadir un
                                               // campo texto
     {(tf: UITextField) in 
           tf.placeholder = "Introduzca su nombre"
     })
           Configuro el Text Field creado
```
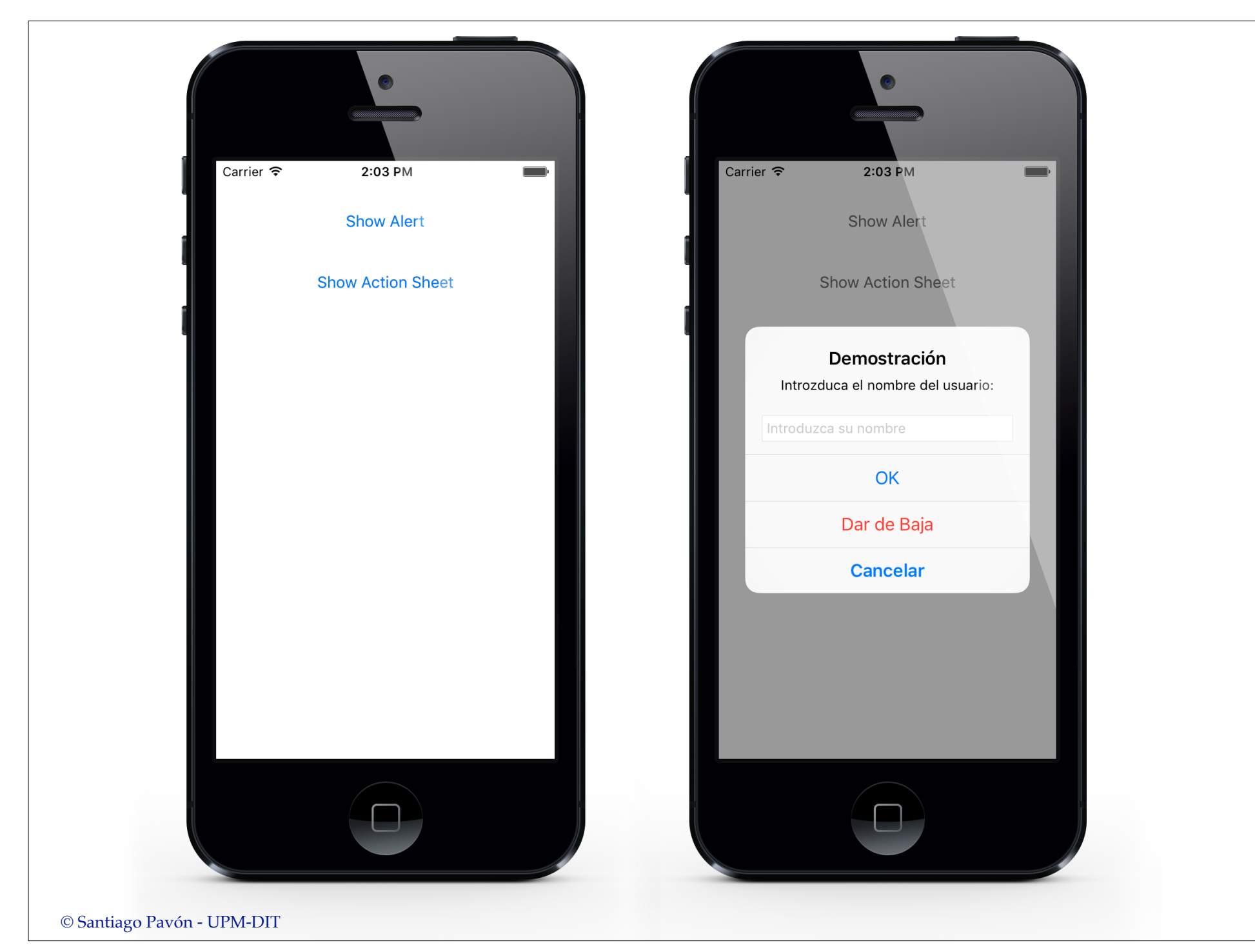

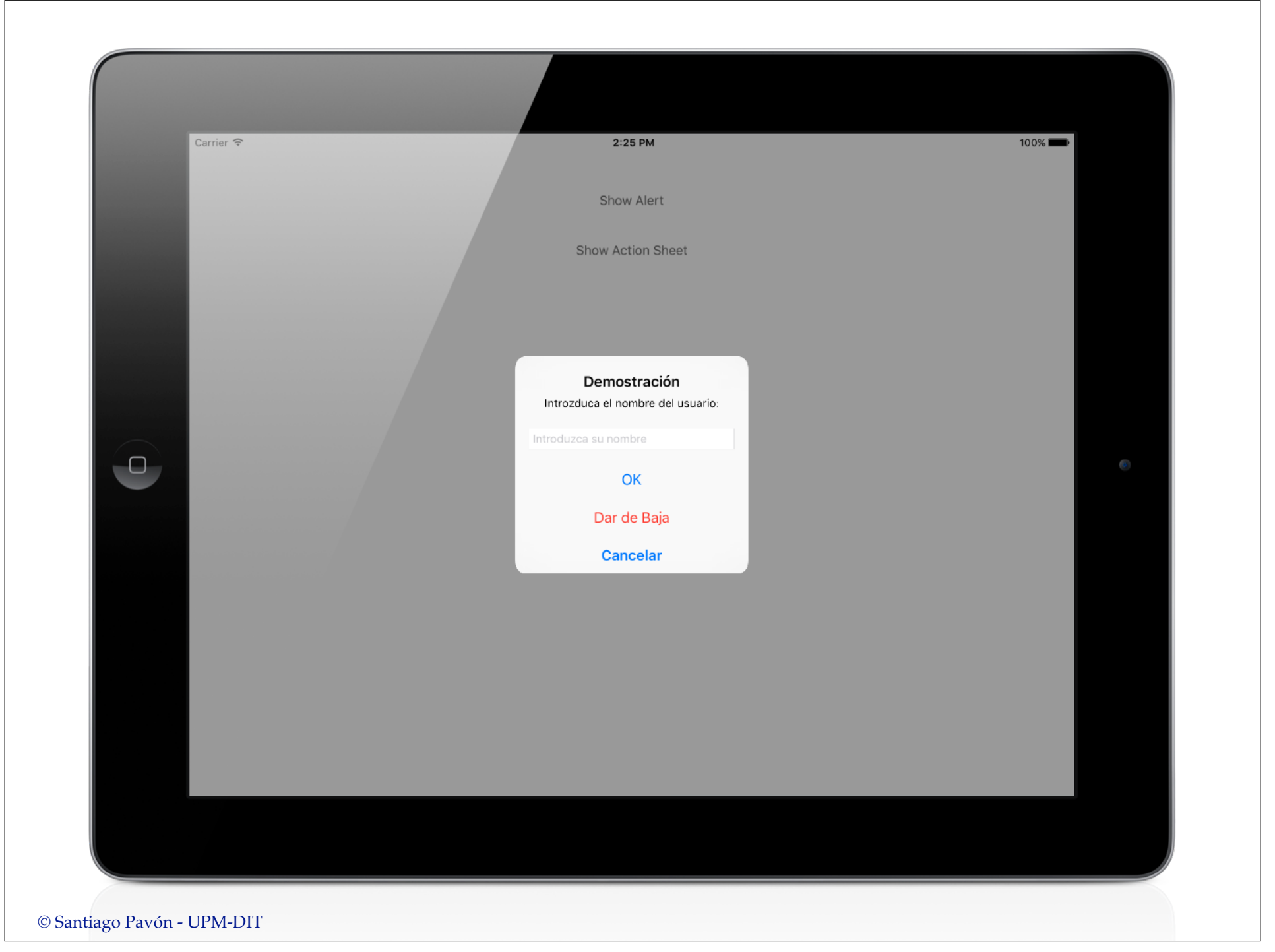

## Presentar un Action Sheet

- Para presentar el Alert Controller del ejemplo anterior como un Action Sheet, hay que cambiar el estilo del Alert Controller a **.actionSheet**.
- Al ejecutar en un **iPhone**, este ejemplo funciona perfectamente.
- Pero al ejecutar en un **iPad**, la aplicación se muere.
	- En un iPad el Alert Controller se intenta presentar en un popover.
	- Por tanto, es necesario asignar valores a las propiedades **sourceView** y **sourceRect**, o a la propiedad **barButtonItem**, del **popoverPresentationController** del objeto Alert Controller.
		- La propiedad popoverPresentationController es Optional.
			- Se crea automáticamente en los View Controllers solo cuando estos se intentan presentar en un popover; pero no existe en otros casos.
- Asignamos valores a las propiedades **sourceView** y **sourceRect** de **popoverPresentationController** del Alert Controller.
	- Notar que usamos sentencias Optional Chainning.

// Este VC tiene un botón que al ser pulsado ejecuta esta acción: @IBAction func showActionSheet(\_ sender: UIButton) {

```
 // Crear un UIAlertController:
 let alert = UIAlertController(title: "Enviar Mensaje",
    message: "¿Cómo enviamos el mensaje?",
    preferredStyle: .actionSheet)
```
 // Configurar el popoverPresentationController. // Es un Optional. Solo existe en iPad. **alert**.**popoverPresentationController?**.**sourceView** = view **alert**.**popoverPresentationController?**.**sourceRect** = sender.frame

```
 // Añadir Actions:
 alert.addAction(…)
 alert.addAction(…)
 alert.addAction(…)
 alert.addAction(…)
 // Presentar el Alert Controller:
 present(alert, animated: true)
```

```
© Santiago Pavón - UPM-DIT
```
}

```
alert.addAction( // Añadir una Action .default
       UIAlertAction(title: "email",
                    style: .default)
                    {(_: UIAlertAction) in
                         print("Se envia por correo")
 })
alert.addAction( // Añadir una Action .default
       UIAlertAction(title: "Fax",
                    style: .default) 
                   {(_: UIAlertAction) in
                         print("Se envia por Fax")
 })
alert.addAction( // Añadir una Action .destructive
       UIAlertAction(title: "No enviar",
                    style: .destructive) 
                   {(_: UIAlertAction) in
                         print("Descartar")
 })
alert.addAction( // Añadir una Action .cancel
       UIAlertAction(title: "Cancelar",
                    style: .cancel) 
                   {(_: UIAlertAction) in
                         print("No hacemos nada")
 })
```
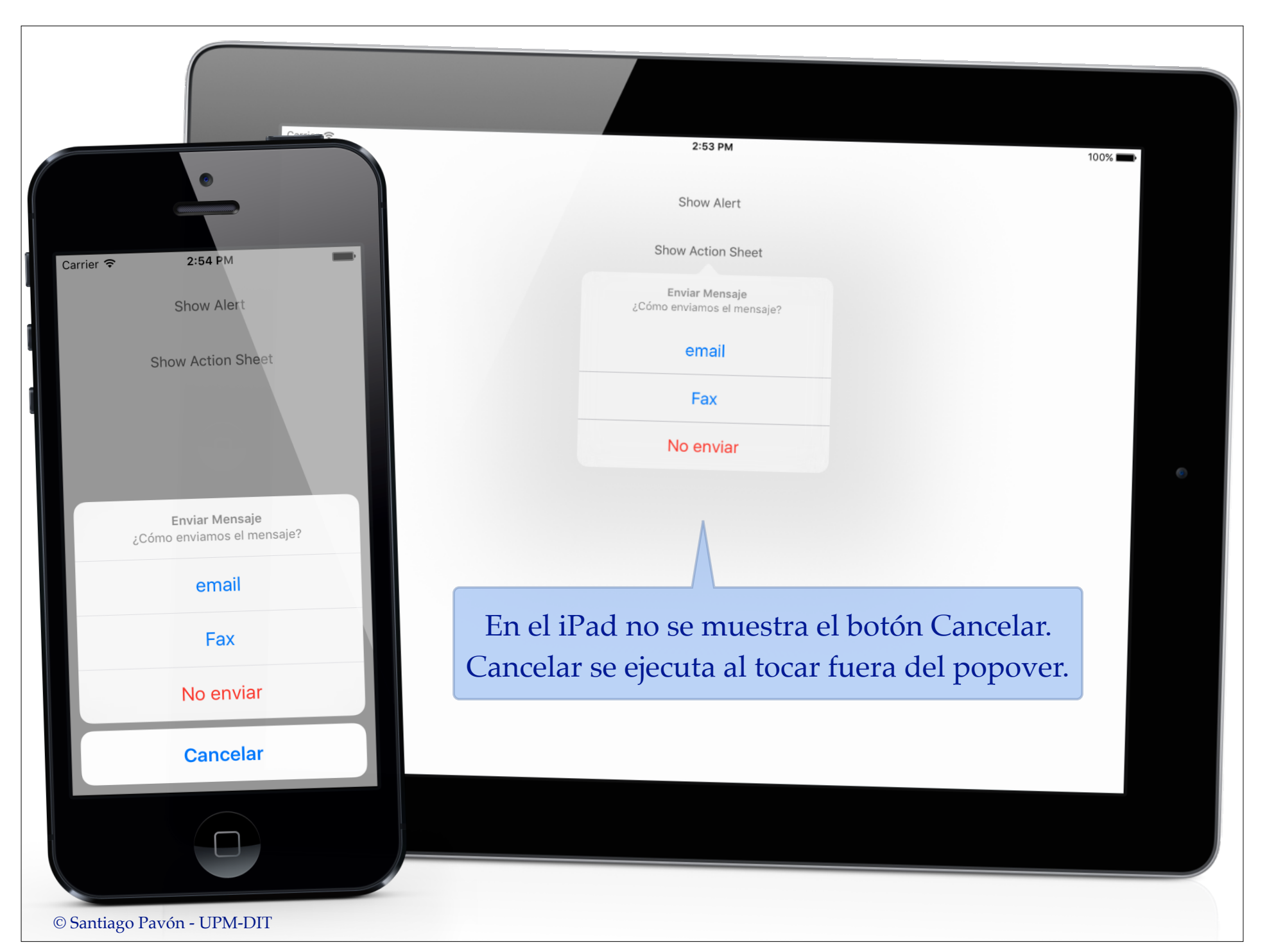